# BPAY Customer Reference Number (CRN) Quick Reference Guide

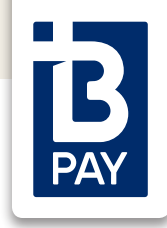

# What is the Customer Reference Number (CRN)?

The CRN is a unique number allocated to a customer's invoice that identifies both the customer and the account to be paid.

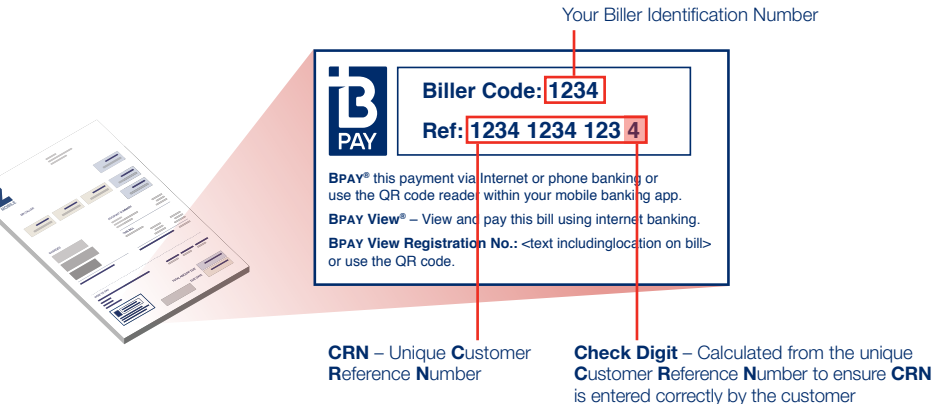

# **How does the Customer Reference Number State Amount and Expiry date How does the Customer Reference Number**

# (CRN) work?

- Biller creates CRN using existing mechanism or BPAY CRN Generator Tool
- Biller prints CRN on customer bill
- Customer enters CRN when paying bill with BPAY, which is validated using rules in the Biller Master File at their Payer Institution, using the Check Digit to ensure CRN is entered correctly
- If Customer enters CRN incorrectly, they are notified immediately and prompted to re-enter
- Customer successfully completes BPAY payment

## What is Variable CRN?

Variable CRN enables Billers to track Payments relating to specific periods, bills, invoices or transactions, where the CRN changes with every billing period

- Variable CRN ensures that the payer has to enter their CRN every time they make a BPAY Payment through their online Banking
- It is a prerequisite for Intelligent CRN (iCRN)

# What is Intelligent CRN (iCRN)?

Intelligent CRN enables Billers to fix the following as part of the CRN:

- Amount only
- Expiry date by which the Payment has to be made (payment will not be accepted if made after that date); or
- 

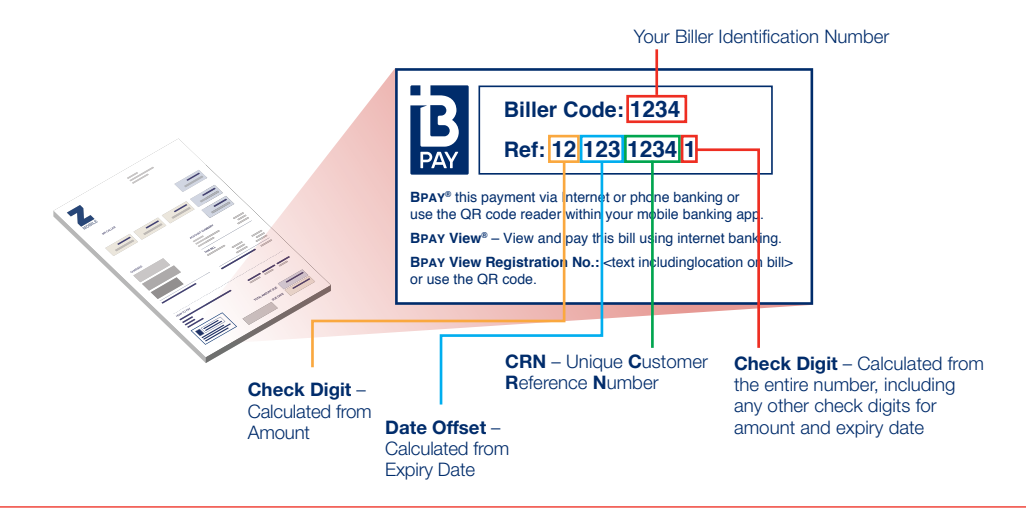

# BPAY Customer Reference Number (CRN)

Quick Reference Guide

# CRN FAQs

# Where is the Customer Reference Number located?

The CRN is located on the customer's bill, to the right-hand side of the BPAY logo.

## What is a Check Digit?

The Check Digit is calculated from the Customer Reference Number itself and is used for error detection to ensure that the customer enters the CRN correctly. Every BPAY CRN contains a Check Digit usually at the end of the CRN.\*

#### What happens if the customer enters an incorrect CRN?

Generally they will be notified immediately when they have entered an incorrect CRN via a message within their Internet Banking. If not, they need to contact by their Financial Institution the funds will be refunded using the Biller Initiated for Error Correction Process.

## How does a Biller create CRNs?

Billers can either use their existing method to create CRNs, the BPAY CRN Generator Tool, or the CRN API. The BPAY CRN Generator Tool is available via the BPAY Operations Portal and is also contained in the most recent Validation Routines Package or by contacting the BPAY Customer Relationship Team (CRT): crt@bpay.com.au or 1800 146 201

# What is the CRN API?

The CRN API is a piece of software that can be integrated into Biller's Accounting system to enable them to generate BPAY CRNs and iCRNs. For further information and to obtain all relevant documentation on the API, Biller Institutions should contact BPAY: product.management@bpay.com.au

## CRN Biller Benefits

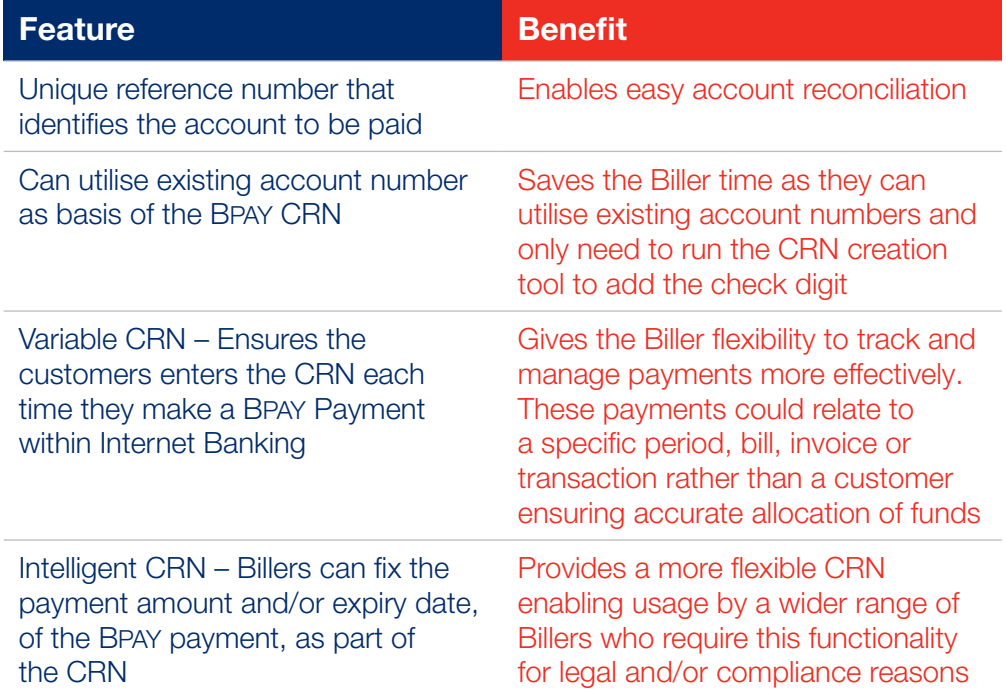